## **Using the BDTTGEN Windows TrueType Interface for Jetmobile BarDIMM™ Pro and MicrDIMM™ Pro**

# **BDTTGEN V4.0 for BarDIMM™ Pro and MicrDIMM™ Pro**

*Patents Pending*

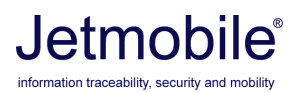

**Installation Guide**  Edition 1 - January 2007

©2002-2007 **Jetmobile®**

 $\_$  , and the set of the set of the set of the set of the set of the set of the set of the set of the set of the set of the set of the set of the set of the set of the set of the set of the set of the set of the set of th

© 2002-2007 Jetmobile SAS All rights Reserved Patents Pending Jetmobile is a registred trademark of JetCAPS International Business Strategy SAS BarDIMM and BarSIMM are registered trademarks of Jetmobile SAS All other Trademarks are the property of their respective owners. This documentation is non-contractual. Jetmobile reserves the right to modify the product specifications at any time, without prior warning.

Jetmobile SAS 89, rue du Gouv General Eboue F-92130 Issy Les Mx FRANCE **WEB:<http://www.jetmobile.com>** Fax:  $+33(0)$  1-46-94-00-83

### $\mathcal{L}_\mathcal{L} = \mathcal{L}_\mathcal{L} = \mathcal{L}_\mathcal{L}$ **Jetmobile LICENSE AGREEMENT**

**IMPORTANT:** Please read this License carefully before using the Jetmobile BDTTGEN Windows TrueType Interface hereinafter referred to as « PRODUCT ». The right to use this Product is granted only if the Customer agrees to the terms of this License. If you do not agree to the terms of this License, you may return the unused product for a refund.

### **HOWEVER, INSTALLATION AND USE OF THIS PRODUCT INDICATES YOUR FULL ACCEPTANCE OF THESE TERMS AND CONDITIONS.**

This Product is copyrighted and all rights reserved by Jetmobile SAS, hereinafter referred to as « Jetmobile ». In return for the payment of a one-time license fee which was included in the purchase price of the Jetmobile BarDIMM or MicrDIMM product, Jetmobile grants you a non-exclusive right to use the Product subject to the following terms and conditions. No title or ownership of the Product is conferred with the License.

1. The Product may be used without time limit on multiple PCs, as long as it is only used to send data to one or more Jetmobile BarDIMM or MicrDIMM product for which a legal license has been acquired.

2. The Product may be duplicated or copied freely, but only under its original format, file name and files structure. The Product and its files cannot be renamed, and no file can be appended to the Product.

3. The Product may not be transcribed, disassembled, decompiled, decrypted or reverse engineered unless Jetmobile prior written consent is either obtained or required by law.

4. Any third party supplier of the Product may protect its rights in the Product against violation of this License.

5. Jetmobile reserves the right to terminate this License upon breach. In the event of a termination, all copies of the Product must be returned to Jetmobile or, with Jetmobile prior written consent, a certificate of destruction of all copies may be provided to Jetmobile. Any use of the Product in violation of the copyright laws constitutes termination of this agreement and prosecution will begin.

6. This License and the Product may be transferred to a third party provided the third party agrees to all the terms of this License and that no copies of the Product are retained by the transferring party.

7. If the Product is licensed for use by the U.S. Government, the user agrees that the Product has been developed entirely at private expense and is delivered as « Commercial Computer Software » (as defined in DFARS 252.227-7013) or as « Restricted Computer Software » (as defined in FAR 52.227-19).

#### 8. LIMITED WARRANTY

To the original purchaser, Jetmobile warrants the file/diskette/CD on which the Product is stored to be free of defects in materials and faulty workmanship for a period of ninety (90) days from the date the Product is delivered. If during this period a defect in this diskette/CD should occur, you may return the terminal, DIMM or diskette with a copy of your receipt or other proof of payment to Jetmobile or to an authorized Jetmobile distributor, and Jetmobile will replace the diskette/CD without charge or forward a Product copy by mail, at its own choice. Your sole and exclusive remedy in the event of a defect is expressly limited to replacement of the diskette/CD or new file as provided above.

 $\_$  , and the set of the set of the set of the set of the set of the set of the set of the set of the set of the set of the set of the set of the set of the set of the set of the set of the set of the set of the set of th

Jetmobile does not warrant that the functions contained in this Product will meet your requirements or that the Product operation will be uninterrupted or error free. Information contained in the user manual is subject to change without notice and does not represent a commitment on the part of Jetmobile.

**IN NO EVENT WILL Jetmobile OR ANYONE ELSE WHO HAS BEEN INVOLVED IN THE CREATION, PRODUCTION OR DELIVERY OF THIS PRODUCT BE LIABLE TO YOU FOR ANY DAMAGES INCURRED BY THE USE OF THIS PRODUCT. THESE DAMAGES INCLUDE, BUT ARE LIMITED TO, THE FOLLOWING: LOST PROFITS, LOST SAVINGS OR OTHER INCIDENTAL OR CONSEQUENTIAL DAMAGES ARISING OUT OF THE USE OR INABILITY TO USE THIS PRODUCT, OR FOR ANY CLAIM BY ANY OTHER PARTY. THE ENTIRE RISK AS TO THE RESULTS AND PERFORMANCE OF THE PRODUCT AND MANUAL IS ASSUMED BY YOU. THE SOLE AND EXCLUSIVE LIABILITY OF Jetmobile, REGARDLESS OF THE FORM OF ACTION, WILL NOT EXCEED THE PAYMENTS MADE FOR THIS LICENSE BY. ANY REMEDIES SPECIFIED IN THIS LICENSE AGREEMENT ARE EXCLUSIVE.**

9. This agreement shall be constructed, interpreted and governed by the laws of France. You agree that this is the complete and exclusive statement of this agreement which supersedes any prior agreement or other communication between us on this subject.

JCE220104

 $\mathcal{L}_\text{max}$ 

 $\mathcal{L}_\mathcal{L} = \mathcal{L}_\mathcal{L} = \mathcal{L}_\mathcal{L}$ 

# **Table of contents**

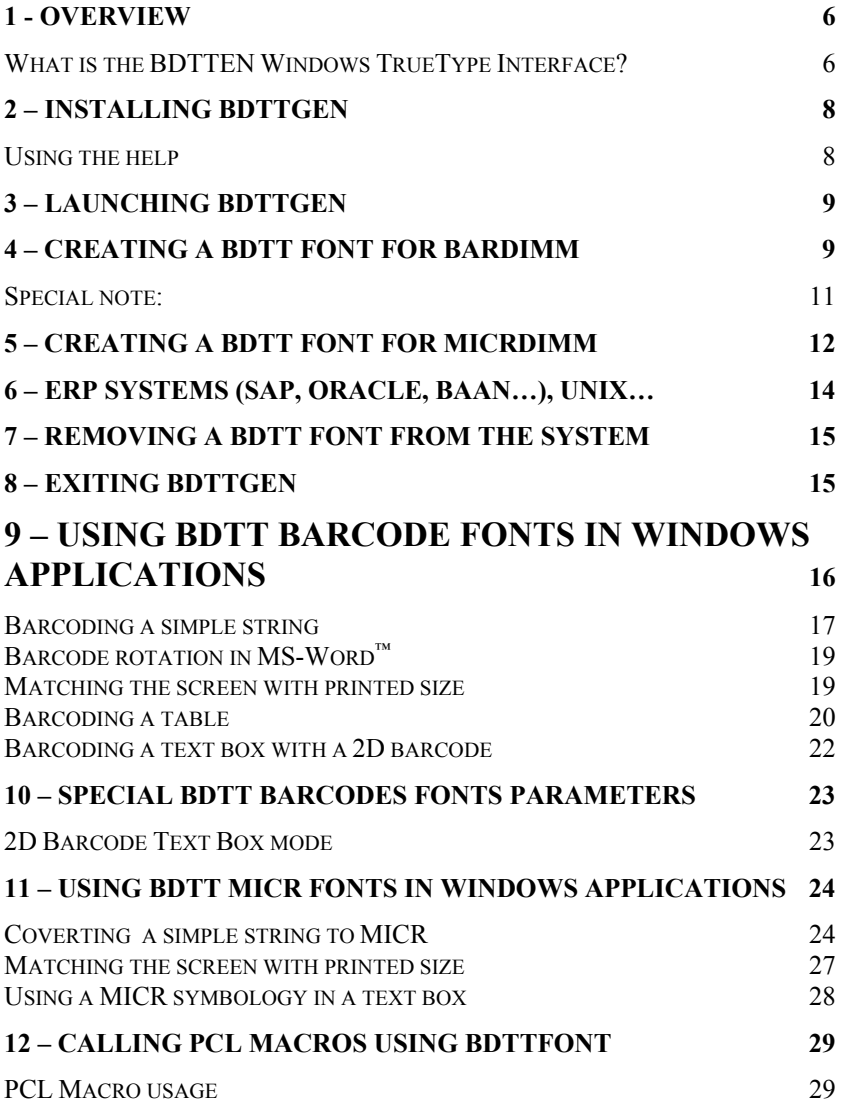

# **1 - Overview**

## *What is the BDTTEN Windows TrueType Interface?*

 $\_$  , and the set of the set of the set of the set of the set of the set of the set of the set of the set of the set of the set of the set of the set of the set of the set of the set of the set of the set of the set of th

The BDTTGEN Windows TrueType Interface is a software generating special TrueType fonts for Windows 95, 98, ME, NT, 2000, XP and 2003 PCL5 drivers.

Those fonts make it easier to print Barcodes from most Windows applications when a Jetmobile BarDIMM Pro or MicrDIMM Pro is installed in the destination printer and the applicable PCL5 driver installed on the PC: just select the text to barcode, apply the special TrueType font to it, and print the document.

Up to 20 BarDIMM special TrueType fonts and 20 MicrDIMM special TrueType fonts can be added to a Windows system.

A Jetmobile BarDIMM Pro version 3.2 or later must be inserted in the destination hp LaserJet printer for the barcodes to be produced. If no valid BarDIMM is installed, data will be printed as text with a font looking like OCR-A (which it is absolutely not). The application should not rasterize the font, otherwise raw data to barcode is not sent to the printer. This makes all graphic packages incompatible with **BDTTGEN** 

A Jetmobile MicrDIMM version 3.2B or later must be inserted in the destination hp LaserJet printer for the check printing to be produced. If no valid MicrDIMM is installed, MICR data will be printed as text with a font looking like OCR-A (which it is absolutely not). The application should not rasterize the font, otherwise raw data to barcode is not sent to the printer. This makes all graphic packages incompatible with BDTTGEN

Data is not displayed as barcode or MICR (check) data on the screen. This allows users to verify data to barcode during edition, and does not use any CPU or LAN bandwidth for the barcode itself, saving time and money. Data will only be converted in real time to barcode or MICR inside the printer equipped with a Jetmobile BarDIMM or MicrDIMM. This also guarantees that the barcode or MICR data is perfect and not altered by the printer driver or the data transmission.

**For ERPs not using the Windows printing (like SAP R/3, Oracle, BAAN, JD Edwards and other) special TrueType fonts are useless.** 

**For those ERPs, BDTTGEN helps by indicating the shortest escape sequence required to activate a barcode or MICR feature. That sequence can be displayed in ASCII (using the Freescape character) or in Hex mode (used by SAP R/3). That sequence can be copied to the Windows clipboard for usage in a printing script editor.**

**Notes:** 

**We will speak in that manual about "BDTTGEN", referring to the BarDIMM and MicrDIMM TrueType Windows Interface, and about "BDTT fonts", referring to the BarDIMM and MicrDIMM special TrueType fonts.** 

 $\mathcal{L}_\text{max}$  , where  $\mathcal{L}_\text{max}$  and  $\mathcal{L}_\text{max}$ 

 $\mathcal{L}_\mathcal{L} = \mathcal{L}_\mathcal{L} = \mathcal{L}_\mathcal{L}$ 

**BDTT fonts only work with PCL5 drivers. PCL-XL and Postscript drivers are not supported by BarDIMM or MicrDIMM.** 

# **2 – Installing BDTTGEN**

To install BDTTGEN, you must have sufficient rights to install new TrueType fonts on your system. You must also have installed on your system the appropriate hp laserjet driver, downloaded from the hp.com WEB site or loaded from the driver CD shipped with the printer.

 $\_$  , and the set of the set of the set of the set of the set of the set of the set of the set of the set of the set of the set of the set of the set of the set of the set of the set of the set of the set of the set of th

- Copy the BDTTGEN file to the appropriate disk drive of your machine.
- Double-Click on it from the Windows file Explorer.

The installation procedure starts and installs BDTTGEN on your PC.

**Please read carefully the BDTTGEN license agreement, then accept it if you agree with all terms and conditions. The Driver can be installed on an unlimited number of client PCs, as long as it is used exclusively to send secured print jobs to a printer equipped with a valid license of Jetmobile BarDIMM or MicrDIMM.** 

If you don't agree with the license terms, click on NO and please remove the program from the hard disk by invoking the program uninstall from the Windows configuration panel.

## *Using the help*

In the "Help" menu, the  $\bullet$  button brings up the BDTTGEN PDF manual. Please note that Acrobat Reader release 5 or higher must be installed on your machine to visualize the manual. For more information, please connect to [www.acrobat.com.](http://www.acrobat.com)

# **3 – Launching BDTTGEN**

To run BDTTGEN, call it using the RUN  $\rightarrow$  Programs  $\rightarrow$  BARDIM MICRDIMM  $\rightarrow$  BDTTGEN icon or by clicking on BDTTGEN.EXE in its installation directory.

 $\mathcal{L}_\mathcal{L} = \mathcal{L}_\mathcal{L} = \mathcal{L}_\mathcal{L}$ 

You are advised to close all opened applications before continuing. As BDTTGEN allows you to add and remove TrueType fonts from your system, some conflict can occur if those fonts are used by some opened applications.

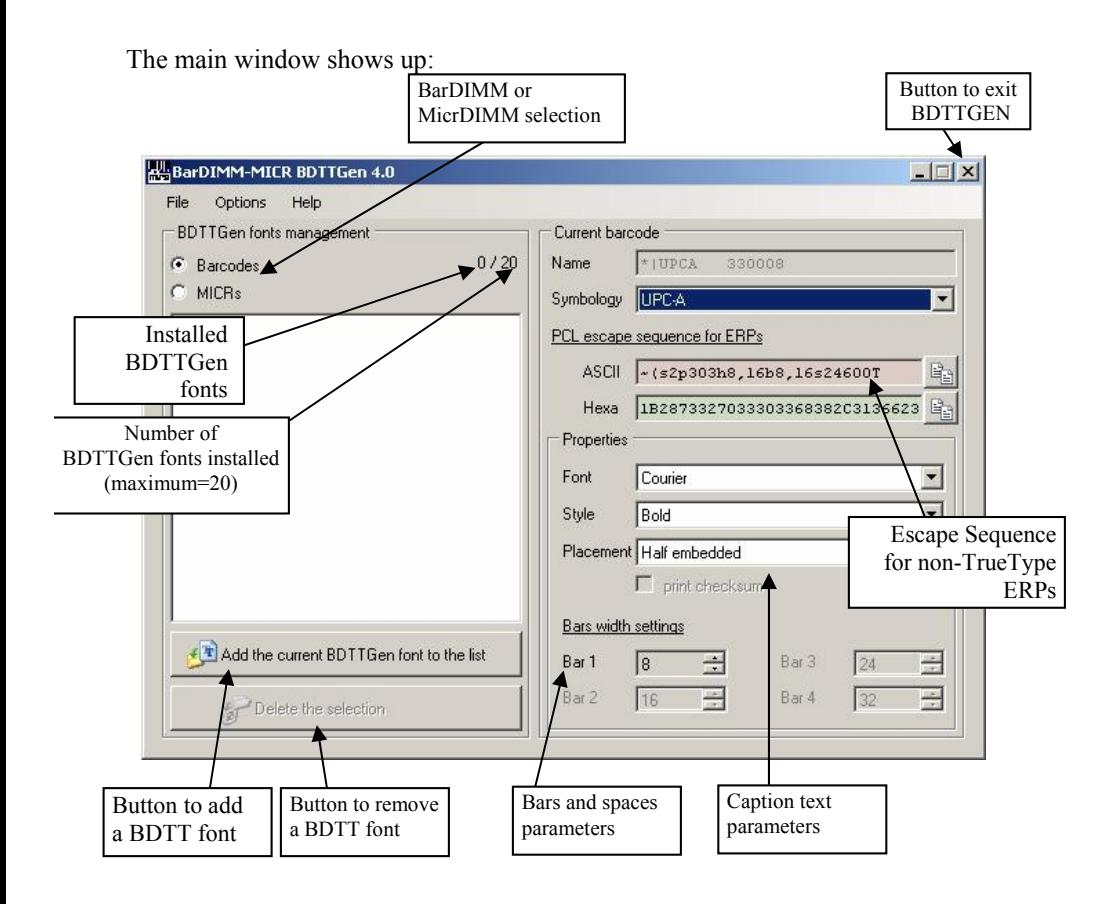

# **4 – Creating a BDTT font for BarDIMM**

● Barcodes

To add a BDTT barcode font, select "Barcodes" **CLARCAS** then select a barcode symbology in the list. Click on the name to open the list of all currently supported barcode symbologies. Scroll the list until you find the barcode family you want.

 $\_$  , and the set of the set of the set of the set of the set of the set of the set of the set of the set of the set of the set of the set of the set of the set of the set of the set of the set of the set of the set of th

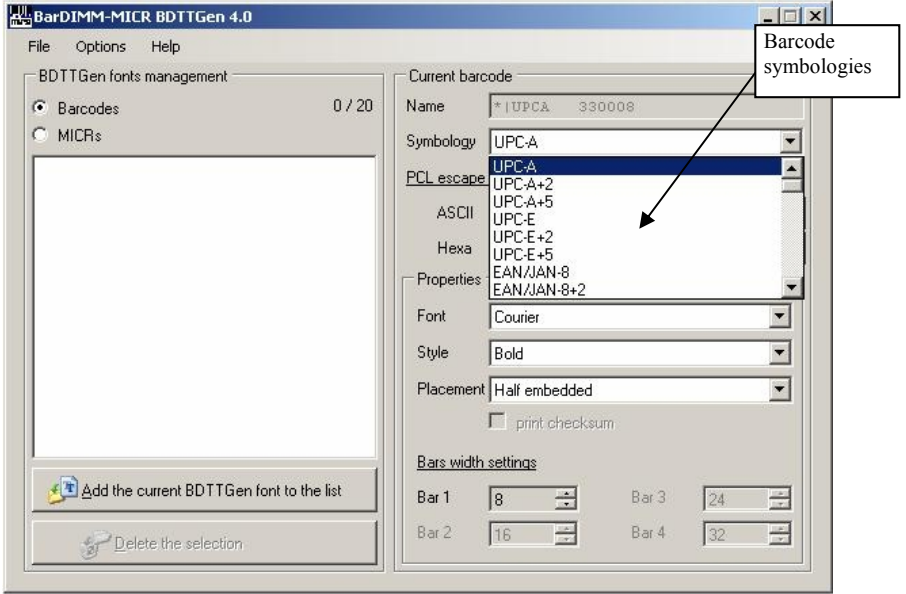

Once you have selected the symbology, its options appear below the name.

Note that the parameters available differ based on the symbology. For more information on the parameters, please refer to the BarDIMM "Installation and Programmer's Guide" provided with the BarDIMM.

Once all parameters are set as per your wishes, click on the current BDTTGen fort to the fist to add that BDTTGen font to the system. The barcode name appears on the left side installed barcode list. Note that this name is hat will show up in the Windows applications font menu.

 $\mathcal{L}_\mathcal{L} = \mathcal{L}_\mathcal{L} = \mathcal{L}_\mathcal{L}$ 

Add all the barcodes you need, with a limit of 20 BDTTGen barcode fonts.

## *Special note:*

BDTTGEN has some minor differences compared to the capabilities of the PCLcommand barcode generation:

### - **1D barcodes**

- space widths are set equal to bar widths.
- o Text format specials (checksum char with text etc.) are not available
- o The bars height (h parameter) is set in Windows applications using the font size setting.

#### - **PDF417**

- o ECC is only available based on its level (0 to 8)
- o Size can not be set by maximum or mandatory number of row/cols
- o Symbol can not be truncated on the right side
- **Aztec** 
	- o Available ECC levels are 0 (default), 1, 10, 20, 30, 40, 50, 60, 70, 80 and 90%
	- o The Aztec "Rune" format is not available
	- o The bar undercut parameter is not available
	- o Reverse video is not available

#### - **QRCode**

- o Reverse video is not available
- o Kanji is not available

# **5 – Creating a BDTT font for MicrDIMM**

 $C$  Barcodes To add a MICR BDTTGen font, click on MICR  $\bullet$  MICRs

The BDTTGen MICR font Property frame activates and the symbology list prompts for a MICR symbology. Click on the name to open the list of all currently supported MICR symbologies. Scroll the list until you find the family you want.

 $\_$  , and the set of the set of the set of the set of the set of the set of the set of the set of the set of the set of the set of the set of the set of the set of the set of the set of the set of the set of the set of th

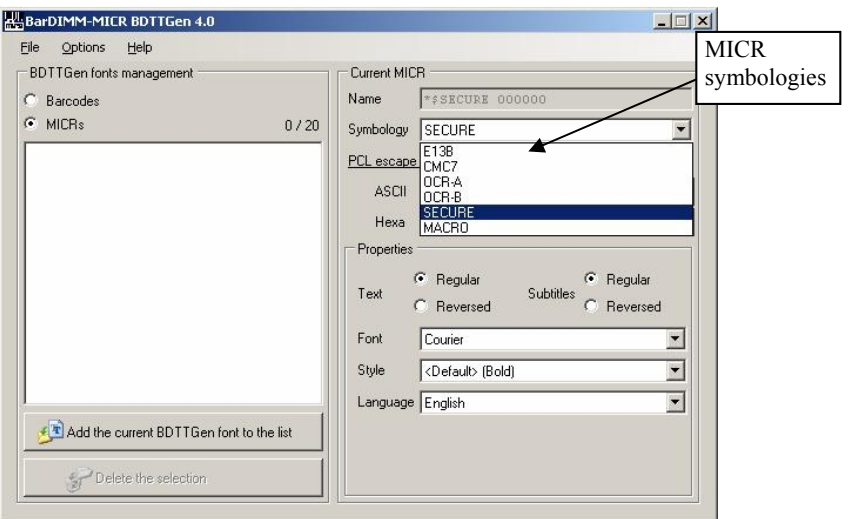

 $\mathcal{L}_\mathcal{L} = \mathcal{L}_\mathcal{L} = \mathcal{L}_\mathcal{L}$ Once you have selected the MICR symbology, its options appear below the name.

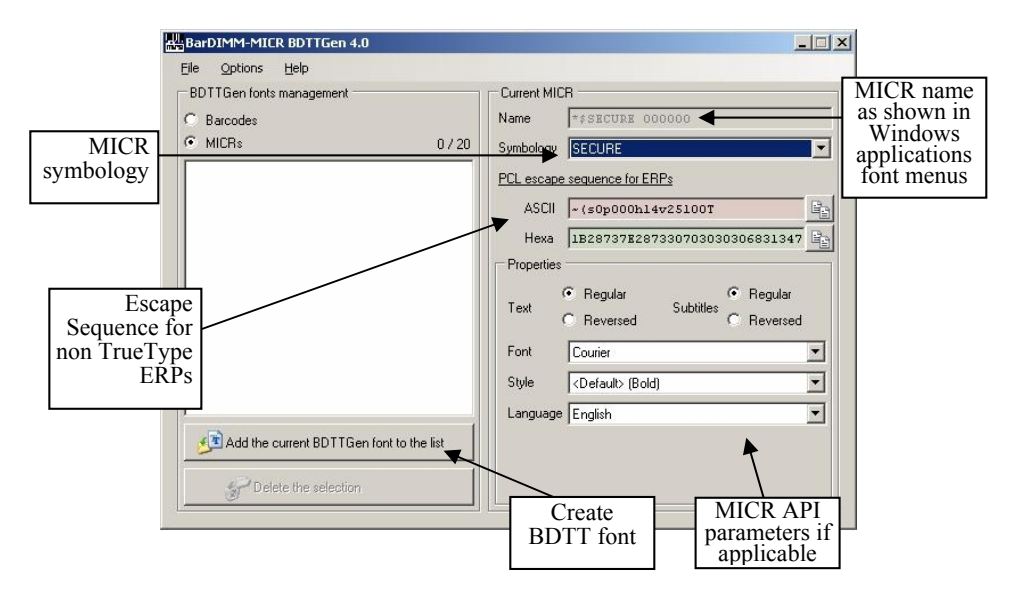

Note that the parameters available differ based on the symbology. Only the "SECURE" has parameters. For more information on the parameters, please refer to the MicrDIMM "Installation and Programmer's Guide" provided with MicrDIMM.

Once all parameters are set as per your wishes, click on the CALE detail the current BDTTGen fork to the fist to add that BDTTGen MICR font to the windows system. The MICR symbology name appears on the left side of the installed MICR list. Note that this name is what will show up in the Windows applications font menu.

Add all the MICR symbologies you need, with a limit of 20 BDTT MICR fonts.

# **6 – ERP Systems (SAP, Oracle, BAAN…), Unix…**

 $\_$  , and the set of the set of the set of the set of the set of the set of the set of the set of the set of the set of the set of the set of the set of the set of the set of the set of the set of the set of the set of th

ERP systems, Unix, AS/400 (SCS mode) and Mainframes (SCS mode) cannot use TrueType fonts. BDTTGEN is only useful as it builds automatically the PCL Escape sequence required to activate the barcode or MICR, with all the required options. That sequence can then be copied into programs and report scripts.

The PCL sequence for a barcode is built in real time in the "Selection Escape Sequence for ERPs while the barcode options are set. That sequence can subsequently be copied to the clipboard for inclusion in an ERP printing script.

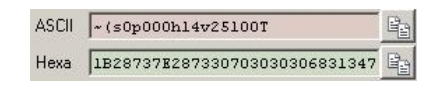

The sequence can be displayed in ASCII (using the Freescape default char  $\sim$ to replace the Escape character) or the sequence can be displayed in Hexadecimal values (using the Escape character) for SAP R/3 or other ERPs requiring Hexadecimal values.

Selected the required sequence using the cursor, then click on  $\mathbb{E}$  to copy the string into the clipboard.

Once the sequence is in the clipboard it can be pasted in an ERP printing script or in a development book.

**TrueType fonts generated in the process cannot be used in most ERPs as those ERP do not print through Windows drivers and do not use Windows TrueType screen fonts. The only useful information is the Escape Sequence.** 

# **7 – Removing a BDTT font from the system**

To remove BDTTGen fonts from the system, Highlight their name on the left part of the screen then click on  $\mathbb{F}_{\mathbb{P}^{\text{Delete the selection}}}$ 

 $\mathcal{L}_\mathcal{L} = \mathcal{L}_\mathcal{L} = \mathcal{L}_\mathcal{L}$ 

**Note:** The deletion can be undone. If you wish to save the BDTT fonts, please use the Font folder from your Windows Configuration Panel to copy the font files in a special directory.

# **8 – Exiting BDTTGEN**

To exit BDTTGEN, just close the window or choose File/Quit.

## **9 – Using BDTT barcode fonts in Windows applications**

 $\_$  , and the set of the set of the set of the set of the set of the set of the set of the set of the set of the set of the set of the set of the set of the set of the set of the set of the set of the set of the set of th

The Windows application should not rasterize the font, otherwise the printer never receives the actual data to barcode. This especially makes all graphic packages incompatible with BDTTGEN. Beware that Windows drivers or applications might rasterize fonts greater than a specific size (usually 72 points). If the printout looks like the screen, you should then reduce the font size to 12 points and verify the printout.

The following usage example with barcode BDTTFONT is performed under Office 2000 and Windows XP after having installed some BDTTFONT for EAN13, Code 39, 25 Interleaved, PDF417. Examples could have been done with other applications and with data produced by dynamic calculation formulas (i.e. from a spreadsheet or database application).

BDTT fonts are listed at the beginning of the font list and are easily identifiable in the font menu thanks to the barcode symbol at the beginning of their name:

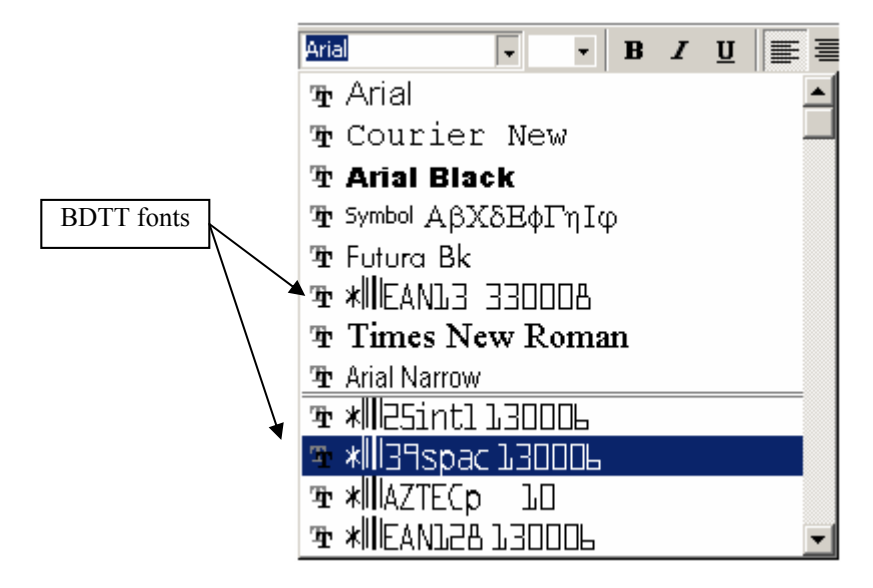

## *Barcoding a simple string*

Create a new document, and type in :

This is some barcoded data:

12345678

Then barcode "12345678" in Code 39 by simply highlight it and applying the 39 BDTT font to it.

 $\mathcal{L}_\mathcal{L} = \mathcal{L}_\mathcal{L} = \mathcal{L}_\mathcal{L}$ 

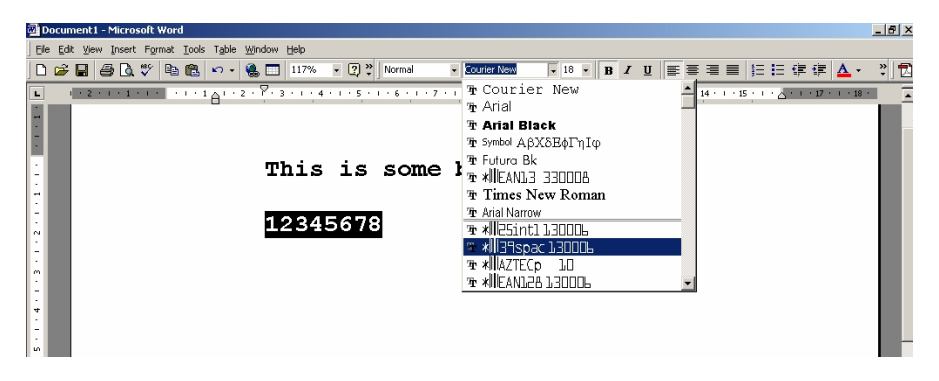

The text font changes to a more symbolic font that can still be read (data is not barcoded on screen):

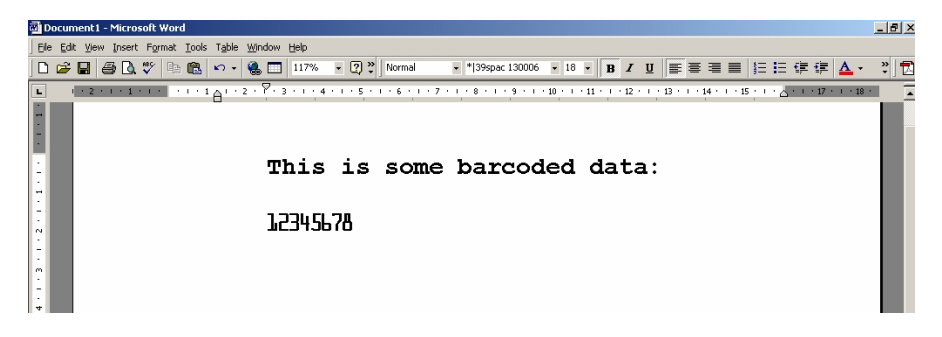

**Note:** If the data to barcode is not represented on the screen using that very special screen font, you need to reselect it and re-apply the font as otherwise it will not be barcoded by BarDIMM in the printer.

Print the document on a printer equipped with BarDIMM version 3.2 and the applicable PCL5 driver. When the document is output, you get a perfect barcode:

 $\_$  , and the set of the set of the set of the set of the set of the set of the set of the set of the set of the set of the set of the set of the set of the set of the set of the set of the set of the set of the set of th

## This is some barcoded data:

### 

Note that if the printed barcode height fits always perfectly the text size on the screen., as for the printed barcode width, it is longer than on the screen. This is due to the fact TrueType fonts are larger when they are taller, something not true with barcodes (higher bars does not mean larger bars). Barcodes also include a lot of extra data: start and stop character, and sometime one or two checksum characters. As some barcode symbologies also perform data compression, having the exact size on screen is not possible as barcode generation occur in the printer.

The difference or width between the screen and the printed result is directly dependant from the BDTT font size picked for the data, and from the bars widths defined when the BDTT font was created.

**Notes:** 

- · **Never select any non-Regular font style of the BDTT font (Bold, Italic, Underline etc.). Only select the "Regular" font style. Also never activate any effect (Capital, Shadow, etc…).**
- · **Only use characters authorized for the selected barcode symbology (please refer to the BarDIMM manual).**
- · **Only use standard ASCII characters (ASCII value < 128) for 2D barcodes. No accented or language-specific characters are accepted, even for full extended ASCII compatible barcodes such as PDF417 or Data Matrix.**

**Here is the list of authorized characters for inclusion in 2D barcodes from Windows:** 

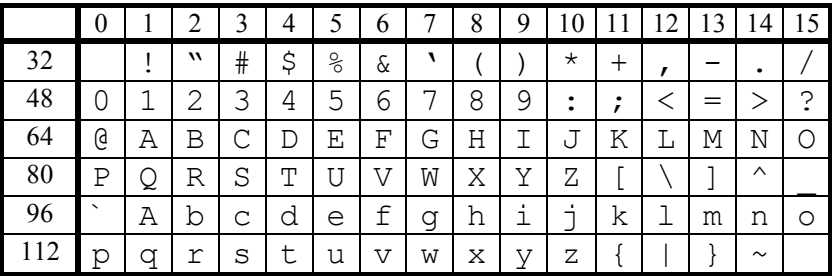

## *Barcode rotation in MS-Word™*

Due to the way MS-Word 9X/2000/2002 works, it is not possible to use the "Text Direction" function to rotate a barcode.

 $\mathcal{L}_\mathcal{L} = \mathcal{L}_\mathcal{L} = \mathcal{L}_\mathcal{L}$ 

To rotate a barcode by 90°, start data to barcode with the following chars:  $\sim$  & a 90 P For a 180 $\degree$  or 270 $\degree$  rotation, replace 90 respectively by 180 or 270.

### *Matching the screen with printed size*

If you experience some formatting issues due to a longer or shorter size on the screen, you can use the font compression/expansion capabilities of Windows. To access that menu, highlight the barcoded text, then right-click the mouse and open the "Font" menu, then access the "Character Spacing tab".

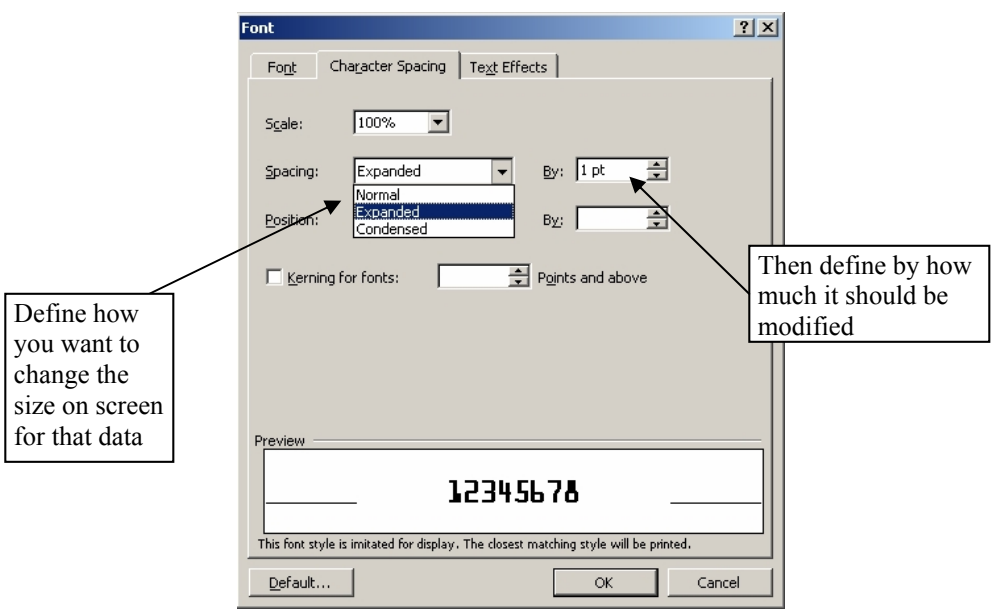

We recommend you try different values by comparing the screen size to the printed size. Your attempts will only affect the screen display and not the printer barcode, unless the expansion is excessive.

**When you have found the ideal compression/expansion setting that makes the barcode sizes matching on screen and paper for a specific font size, we recommend that you create a custom style (Format / Style) with those settings. You will subsequently be able to apply those parameters with one mouse click to barcode any data.** 

## *Barcoding a table*

Tables can be easily barcoded with BDTT barcode fonts. Just create a multiline/multi-row table in Word, then apply a BDTT barcode font to columns and/or rows.

 $\_$  , and the set of the set of the set of the set of the set of the set of the set of the set of the set of the set of the set of the set of the set of the set of the set of the set of the set of the set of the set of th

Here is a 3 columns, 5 rows table with 3 bar codes. For each of the last 4 lines we have applied a different BDTT barcode font size: 12, 18, 24 and 28.

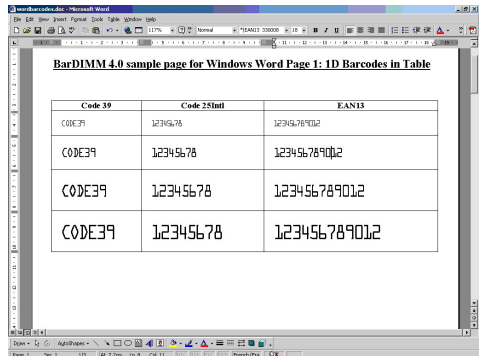

and here is the printed result:

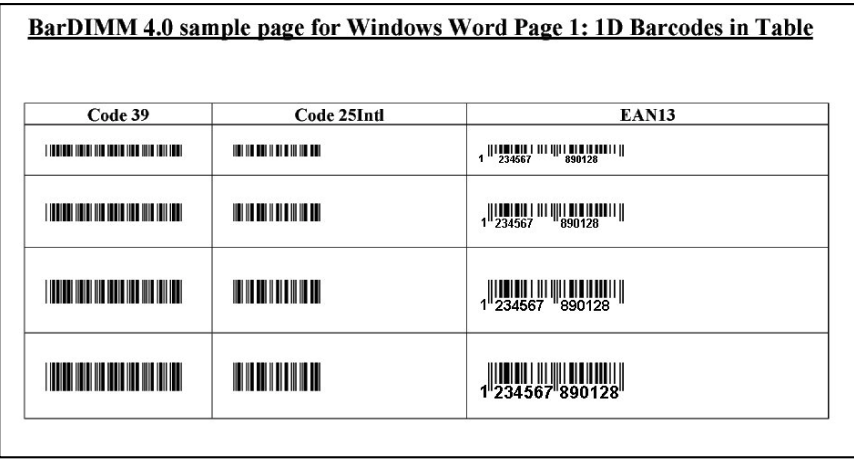

As you can see the barcodes have the same width on every line, it is the bar height that changes with the BDTT font size.

 $\mathcal{L}_\mathcal{L} = \mathcal{L}_\mathcal{L} = \mathcal{L}_\mathcal{L}$ 

Applying screen font compression (read "*Matching the screen with printed sizes*") and defining predefined styles, you can easily enjoy WYSIWYG

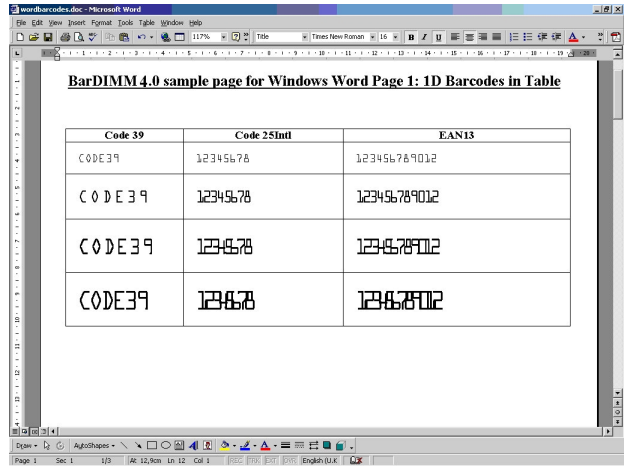

with a close match between the screen and the printout.:

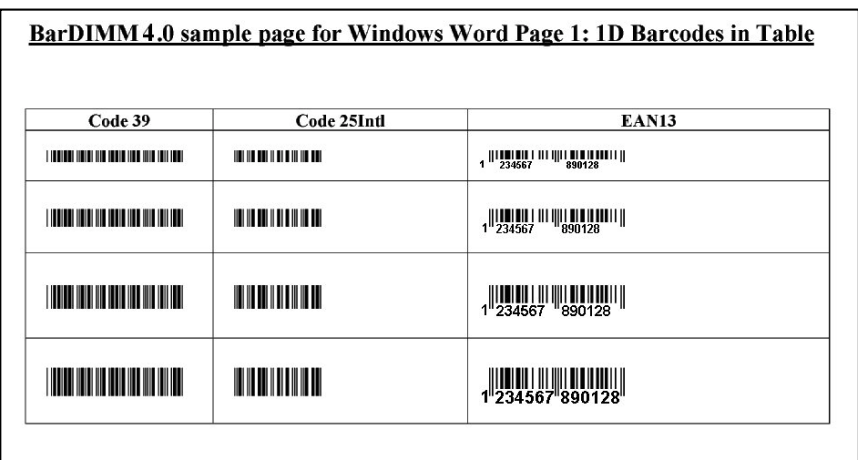

**Note:** Do not put barcodes too close from the table lines, otherwise those lines will fool the barcode readers and make the barcodes unreadable.

### *Barcoding a text box with a 2D barcode*

A block of text can easily be barcoded with BDTT barcode fonts. Just create a text box using Insert/Text Box, enter data in it then apply a 2D BDTT barcode font like PDF417:

 $\_$  , and the set of the set of the set of the set of the set of the set of the set of the set of the set of the set of the set of the set of the set of the set of the set of the set of the set of the set of the set of th

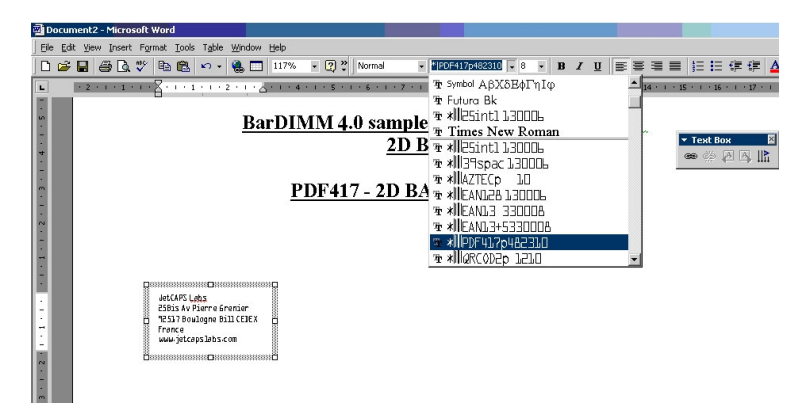

and here is the printed result:

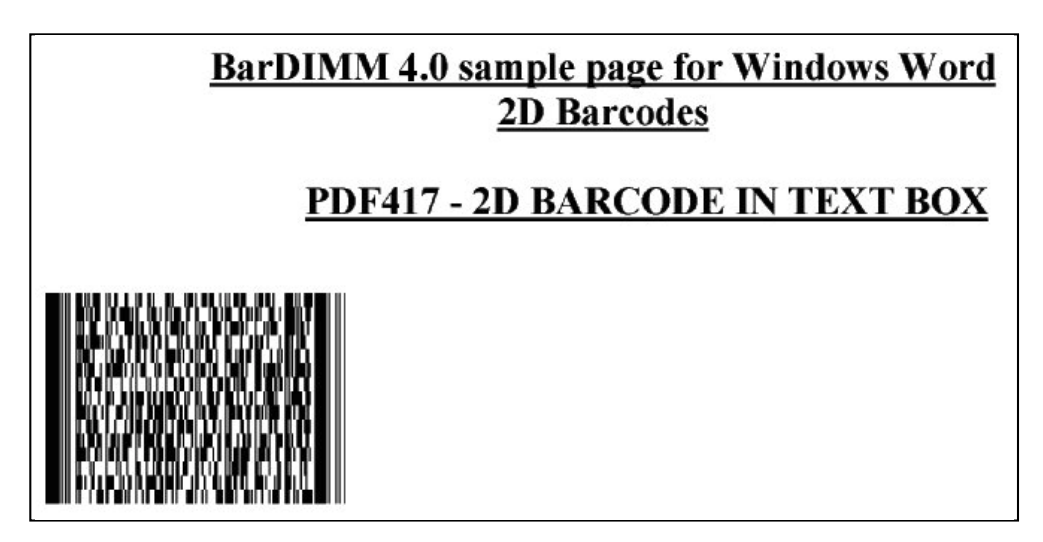

**Note:** 1D barcodes can also be used in text boxes, but you have to keep data 1 line long or have a line spacing compatible with the barcode height for each line.

# **10 – Special BDTT barcodes fonts parameters**

Some barcodes have special options that are not available outside of Windows.

 $\mathcal{L}_\mathcal{L} = \mathcal{L}_\mathcal{L} = \mathcal{L}_\mathcal{L}$ 

## *2D Barcode Text Box mode*

BarDIMM can handle in different ways the text included in a 2D barcode text box:

- One barcode per line
- One barcode for all the lines in the text box
	- o With a CR (Carriage return, ASCII 13) character added between data of box lines
	- o No CR but a blank (ASCII 32) added between data of box lines

That setting is defined in the BDTT font properties:

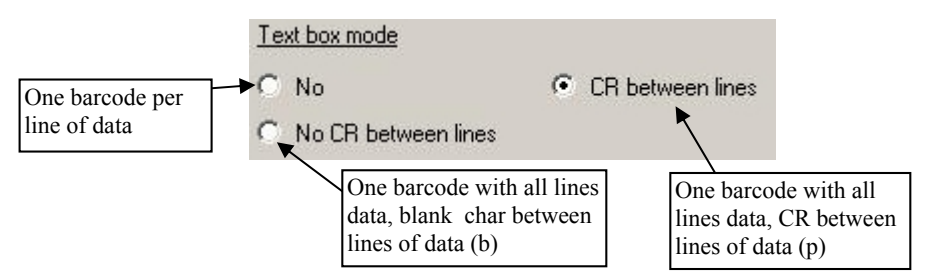

The BDTT font name in the Windows application font menu reflect that option:

- No suffix is added when there is one barcode per line of data. In example: PDF417
- · The 'p' suffix is added to the barcode name when the all box data is handled as one unique barcode and CR is added between each line data. In example: PDF417p
- The 'b' suffix is added to the barcode name when the all box data is handled as one unique barcode and a blank is added between each line data. In example: PDF417b

This feature applies to PDF417, Data Matrix, QRCode and Aztec.

## **11 – Using BDTT MICR fonts in Windows applications**

The Windows application should not rasterize the font, otherwise the printer never receives the actual data to convert to MICR. This especially makes all graphic packages incompatible with BDTTGEN.

 $\_$  , and the set of the set of the set of the set of the set of the set of the set of the set of the set of the set of the set of the set of the set of the set of the set of the set of the set of the set of the set of th

The following usage example is performed under Office 2000 and Windows XP and after having installed some BDTTFONT for EAN13, Code 39, 25 Interleaved, PDF417. Examples could have been done with other applications and with data produced by dynamic calculation formulas (i.e. from a spreadsheet or database application).

BDTT fonts are listed at the beginning of the font list and are easily identifiable in the font menu thanks to the barcode symbol at the beginning of their name:

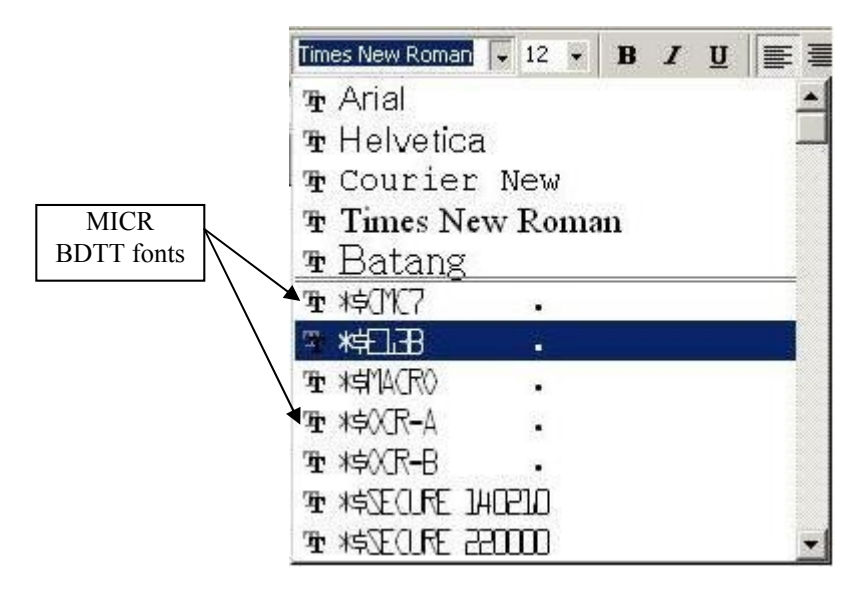

*Coverting a simple string to MICR* 

Create a new document, and type in :

This is an E13B string:

A12345678BC7894561D987654A

 $\mathcal{L}_\mathcal{L} = \mathcal{L}_\mathcal{L} = \mathcal{L}_\mathcal{L}$ Then apply the E13B MICR symbology to "A12345678BC7894561D987654A" by simply highlight it and applying the \$E13B font to it.

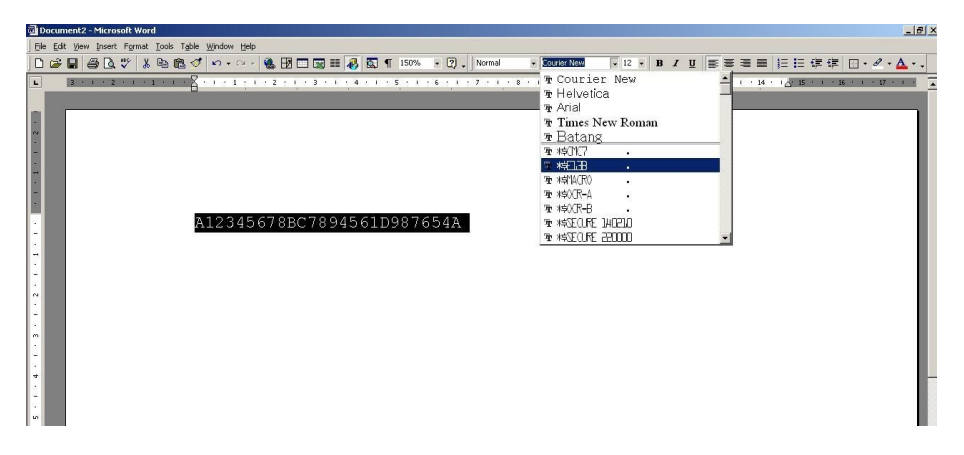

The text font changes to a more symbolic font that can still be read (data is not barcoded on screen):

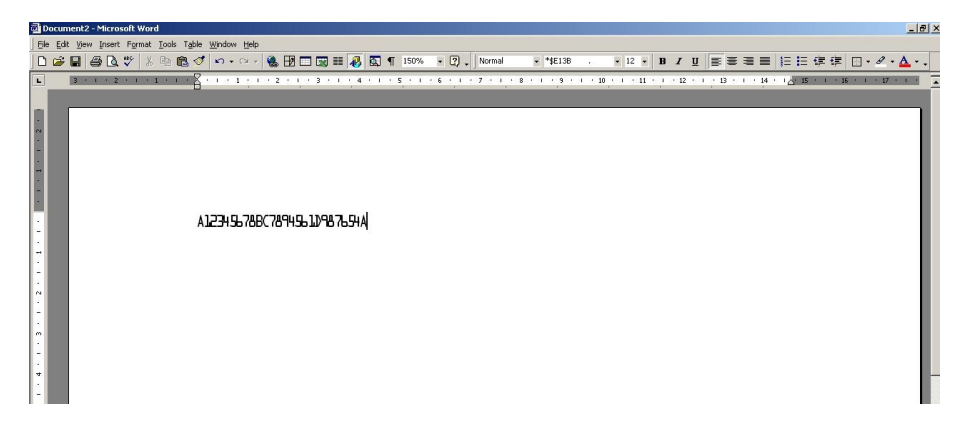

Print the document on a printer equipped with BarDIMM version 3.2 and the applicable printer driver. When the document is output, you get a perfect MICR printing:

#### 

**Note:** If the data to convert to MICR is not represented on the screen using that very special screen font, you need to reselect it and re-apply the font as otherwise it will not be converted to MICR by MicrDIMM in the printer.

Note that the printed MICR symbols width will be different from the screen preview. This is because the font size is meaningless for E13B, CMC7, OCR-A and OCR-B and is forced to the font size required by the banking industry regulation.

 $\_$  , and the set of the set of the set of the set of the set of the set of the set of the set of the set of the set of the set of the set of the set of the set of the set of the set of the set of the set of the set of th

Macros also don't use the font size as the macro number is not printed. Font size only matters for Secure digits and text where the selected font size applies to the Secure characters.

#### **Notes:**

- · **Never select any non-Regular font style of the BDTT font (Bold, Italic, Underline etc.). Only select the "Regular" font style. Also never activate any effect (Capital, Shadow, etc…).**
- · **Do not position MICR symbologies with blanks/spaces as that might not result in the same spacing when printed.**
- · **Only use characters authorized for the selected MICR symbology (please refer to the MicrDIMM manual).**
- · **Only use standard ASCII characters (ASCII value < 128) for Secure digits and text. No accented or language-specific characters are accepted.**

**Here is the list of authorized characters for inclusion in secure digits and text:** 

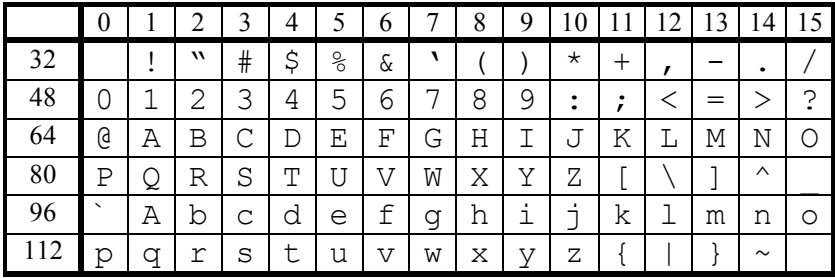

### *Matching the screen with printed size*

If you experience some formatting issues due to a longer or shorter size on the screen, you can use the font compression/expansion capabilities of Windows to adapt the screen display.

 $\mathcal{L}_\mathcal{L} = \mathcal{L}_\mathcal{L} = \mathcal{L}_\mathcal{L}$ 

To access that menu, highlight the barcoded text, then right-click the mouse and open the "Font" menu, then access the "Character Spacing tab".

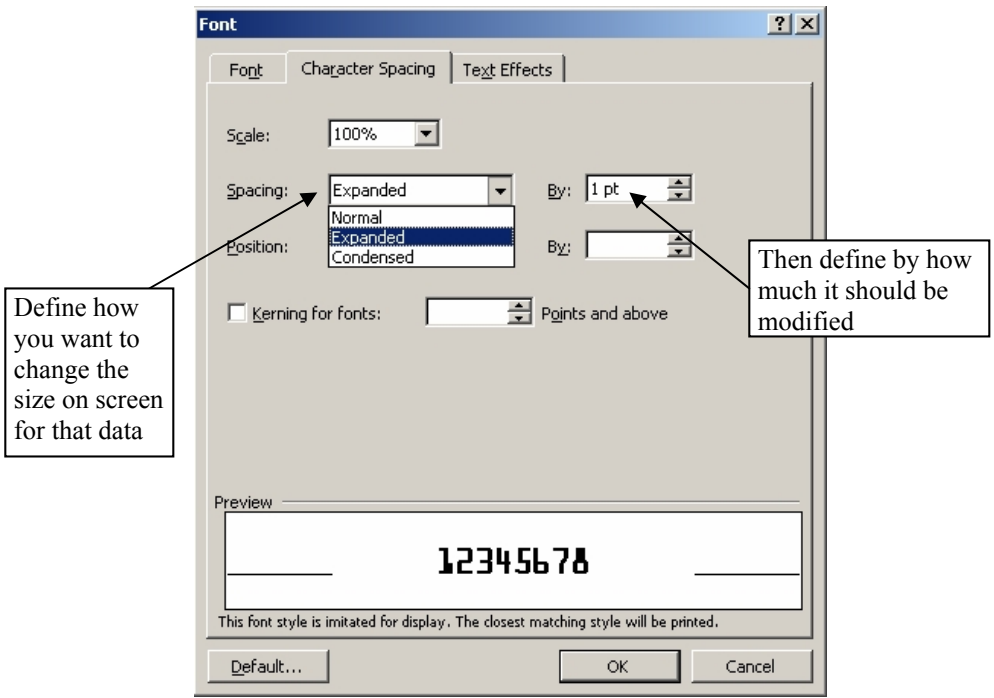

We recommend you try different values by comparing the screen size to the printed size. Your attempts will only affect the screen display and not the printed output, unless the expansion is excessive.

**When you have found the ideal compression/expansion setting that makes the MICR symbologies sizes matching on screen and paper for a specific font size, we recommend that you create a custom style (Format / Style) with those settings. You will subsequently be able to apply those parameters with one mouse click to barcode any data.** 

### *Using a MICR symbology in a text box*

A block of text can easily contain MICR data with MicrDIMM BDTT fonts.

 $\_$  , and the set of the set of the set of the set of the set of the set of the set of the set of the set of the set of the set of the set of the set of the set of the set of the set of the set of the set of the set of th

Just create a text box using Insert/Text Box, enter data in it then apply a MICR BDTT font like SECURE:

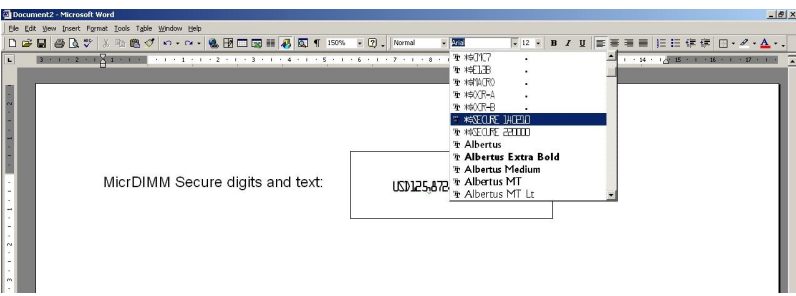

and here is the printed result on a printer equipped with the applicable MicrDIMM:

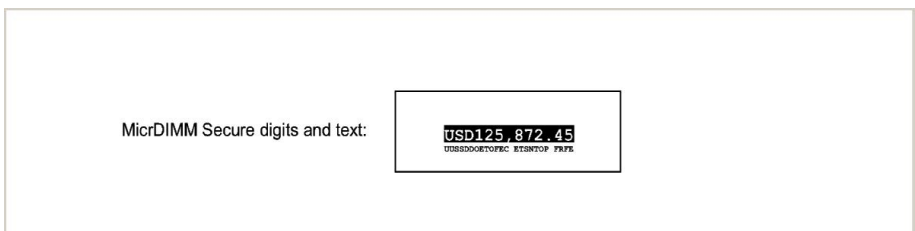

# **12 – Calling PCL macros using BDTTFONT**

## *PCL Macro usage*

Both BarDIMM and MicrDIMM can make the use of PCL macros something very easy. PCL macros are pieces of pages (logos, signatures, letterhead, pictures) stored inside the printer on Flash memory board or hard disk, and that can be called using a number (from 1 to 32767) from any PCL5 data flow for inclusion in the current page.

 $\mathcal{L}_\mathcal{L} = \mathcal{L}_\mathcal{L} = \mathcal{L}_\mathcal{L}$ 

Some of the many benefit of using macros are the following:

- Storage of sensitive signatures in the printer (and not on PC where they can be copied and forwarded to anybody)
- Storage of the company letterhead/cheques definition in the printer to suppress the usage of preprinted letterhead/cheques. The printer uses blank paper and adds automatically the letterhead/cheque when the associated macro is invoked.
- Storage of high volume or color images in printers. Documents only make a call to the element inside the printer, saving a lot of LAN bandwidth, as there is no transmission over the LAN to the printer.

Macros can easily be developed and stored on printer storage devices for hp Laserjet. On the other hand, the call of PCL macros is impossible from Windows applications. BarDIMM makes it very easy, through the usage of the MACRO BDTT font.

When the BDTT font is added to the system, the following options are available:

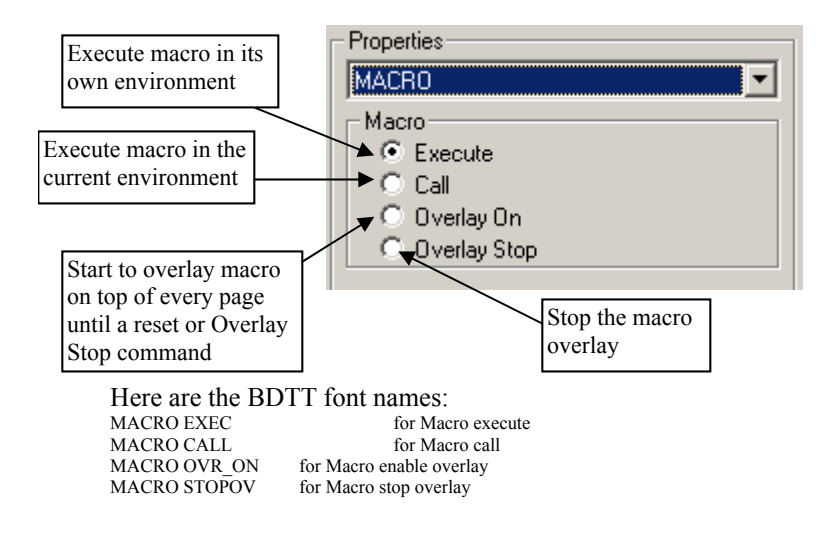

To use the macro function, just type the macro number to use and apply the appropriate MACRO BDTT font to it. The macro number can be put in a text box for more visibility (like for a signature), in a text paragraph or in the header/footer of the page (like for letterhead).

 $\_$  , and the set of the set of the set of the set of the set of the set of the set of the set of the set of the set of the set of the set of the set of the set of the set of the set of the set of the set of the set of th

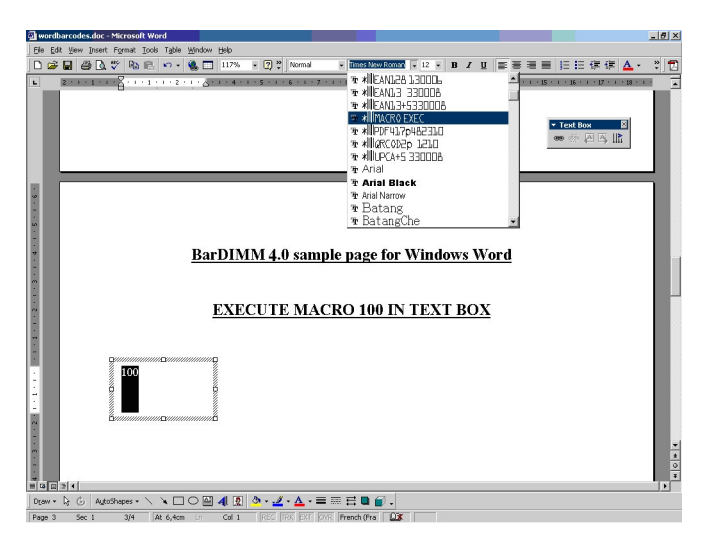

When the printer receives the document, macro 100 will be called at the location.

If you do not know if you need the MACRO Call or MACRO Execute to invoke a specific macro, try MACRO Call first. If it does not work with your macro, try Macro Execute. The sequence to use depends on the data stored in the macro itself.

**\_\_\_\_\_\_\_\_\_\_\_\_\_\_\_\_\_\_\_\_\_\_\_\_\_\_\_\_\_\_\_\_\_\_\_\_\_\_\_\_\_\_\_**

Please consult the BarDIMM and MicrDIMM WEB site: http://www.jetmobile.com

 © 2002-2007 Jetmobile SAS All rights Reserved Jetmobile WEB: <http://www.jetmobile.com>

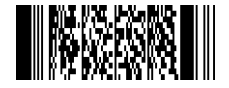